# **Computer Literacy – Tri-Fold Brochure – Mr. Rocco Tri-Fold Brochure Project Public Service or Travel Destination**

#### **READ INSTRUCTIONS AND RUBRIC ON PAGE 2 COMPLETELY BEFORE BEGINNING**

#### **Using the internet and M.S. Word, you will:**

- **Research a city to visit** (from the U.S. or around the world) or Research a Problem in Society (Teen Pregnancy, Substance Abuse, Smoking, Birth Control)
- Find information on **both historical and recreational places** to see and things to do in that city
- Find either a travel package to that destination or **research the costs of visiting various places, including airfare**
- Prepare a brochure with travel information.

#### **Project Requirements:**

- Create a Tri-fold brochure (**3 Columns and double sided**) , See Below **Set Up Formatting Instructions** and [using example](../../../../Desktop/sredtech/sjrbiz/Current%20Classes/Computer%20Literacy%20Class/UnitIIData/Travel%20Brochure%20Example.pdf) Brochure as a guide.
- At least **three pictures** (obtained from the internet)
- Attach **One map** of the city/country (obtained from the internet)
- *Information required:* 
	- o *Description of Trip*
	- o *City/Country information*
	- o *Describe Accommodations / Services*
	- o *Create a Table and Format (See Below) Price three levels of Trip using a 2 x5 Table. Merge and Center Top Row as shown.*

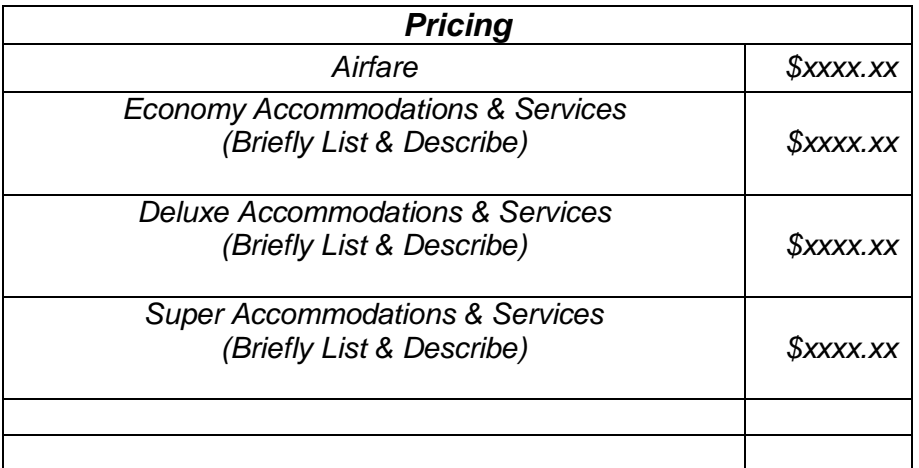

- **Give your Travel Agency or Organization** a Name, Address, and **add Contact Info** on back of brochure.
- Other Specific Formatting instructions are provided on the checklist below.
- Correct spelling and grammar usage
- Professional appearance in design and layout

#### **\* BEGIN HERE**

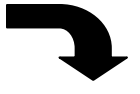

## **To Set Up Tri-Fold Brochure** Using MS Word:

- 1. Click on Page Layout Tab > Click on Orientation > Set to **Landscape**
- 2. Click on Page Layout Tab> Click on Margins > Set to **Narrow** (.5" on all sides)
- 3. Click on Page Layout Tab > Click on Columns > Set for **Three Columns**
- 4. Before typing anything > Go to Home Tab > Set alignment to **Justified**

#### **If you use images or text from the internet (not your own) you must cite them in a Works Cited page on one back panel.**

## Building a **Works Cited** page:

 Place cursor at end of text or under picture > Go to References Tab > Choose MLA Sixth Edition > Click Insert **Citation** > Click Add New Source > Choose appropriate source from drop down menu > Enter information as necessary > Click OK > Proper Citation will appear.

 To build **Works Cited** page > Place cursor at top of column on appropriate page > Go to References Tab > Choose Bibliography > Select Works Cited page from drop-down menu. Format font size as necessary to make it fit on the panel properly.

## **Use these travel planning sites to get you started:**

- <http://travel.org/index2.html>
- [http://www.travel.com](http://www.travel.com/)
- [http://www.expedia.com](http://www.expedia.com/)
- <http://travel.yahoo.com/destinations>
- [http://www.orbitz.com](http://www.orbitz.com/)
- [http://www.fodors.com](http://www.fodors.com/)
- [http://www.ego.net](http://www.ego.net/)
- [http://www.travelocity.com](http://www.travelocity.com/)

## **Computer Literacy – Tri-Fold Brochure – Mr. Rocco**

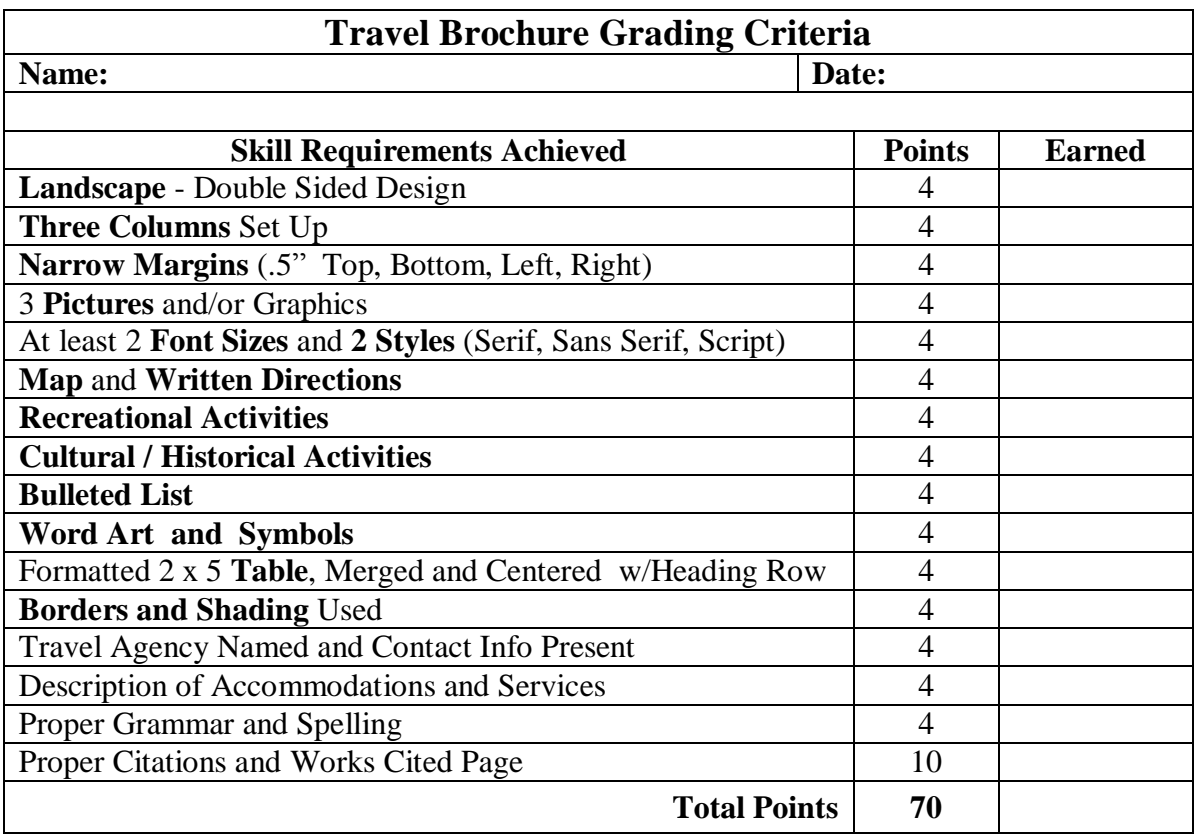

#### **Computer Literacy – Tri-Fold Brochure – Mr. Rocco Travel Brochure Rubric**  $\overline{a}$  $\overline{a}$

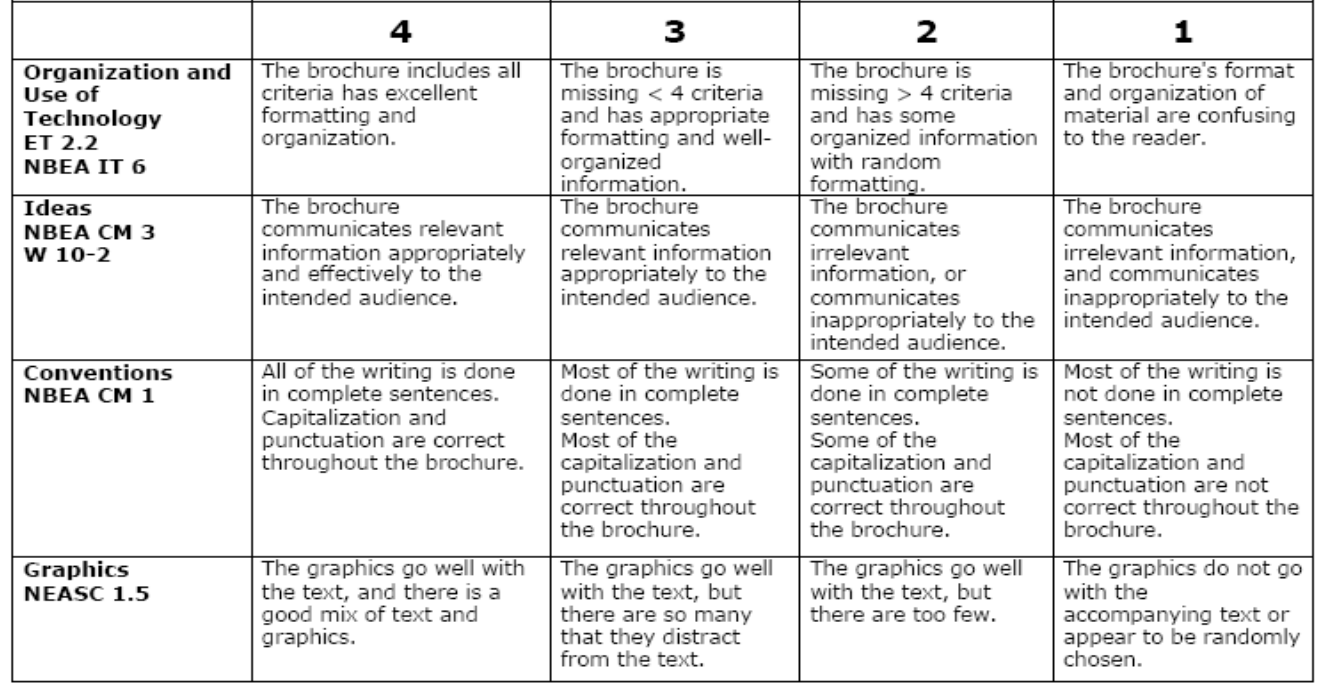

#### Comments: